# Tworzenie Widoków i Filtrów zaawansowanych

piątek, 25 listopada 2022 13:27

We wszystkich miejscach systemu Teta posiadających dane w formie tabelarycznej istnieje możliwość dopasowania zakresu wyświetlanych danych do własnych potrzeb. Służą do tego Widoki i Filtry zaawansowane

### **Tworzenie widoku**

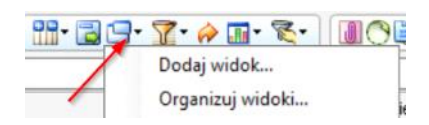

Pod przyciskiem 'Widoki' znajdują się wszystkie przypisane do użytkownika lub profilu widoki, akcja dodania nowego widoku, oraz akcja edycji widoków.

#### Klikamy 'Dodaj widok'

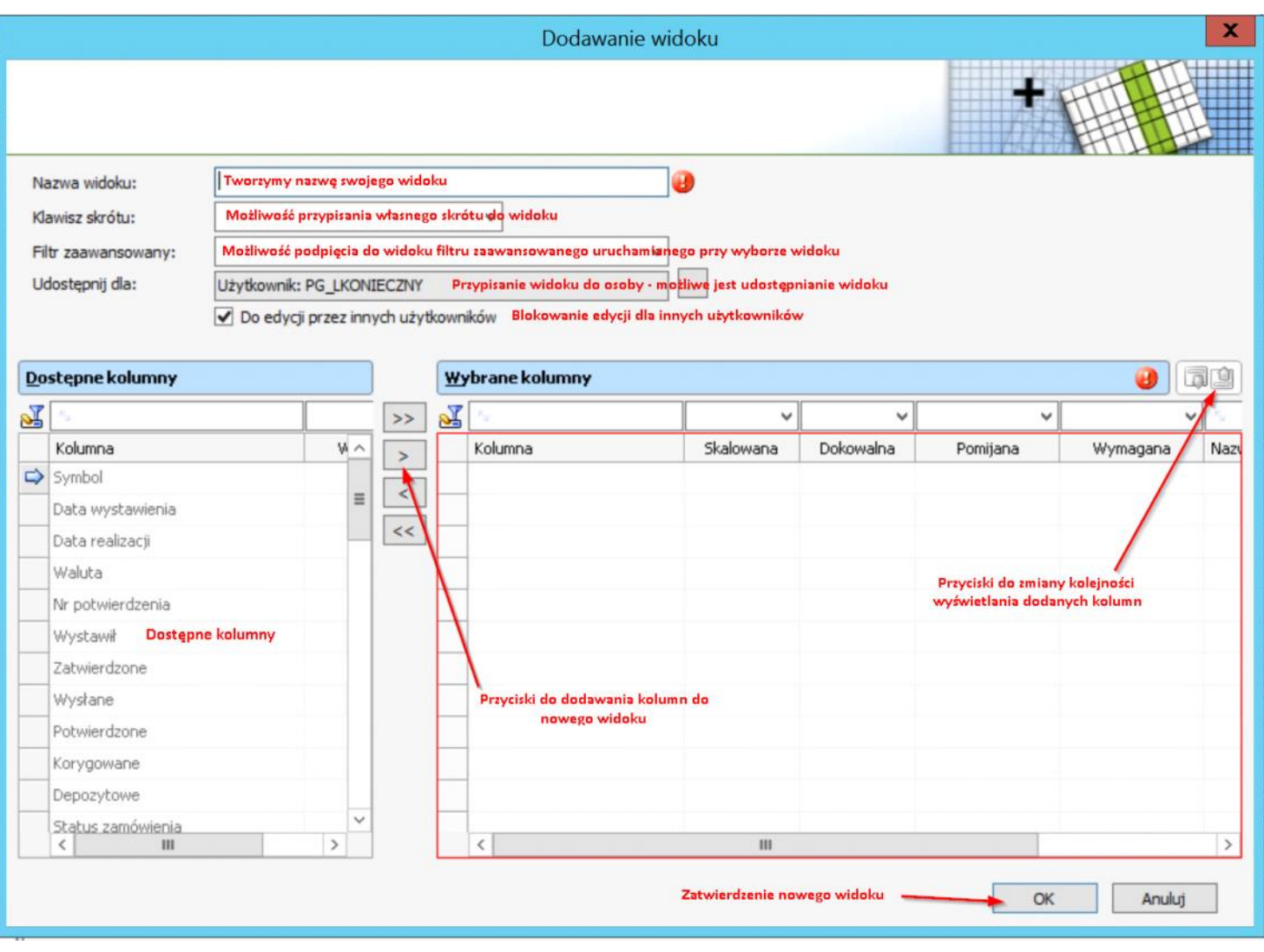

Stworzony widok dodany zostaje do listy dostępnych widoków.

# **Tworzenie filtrów zaawansowanych**

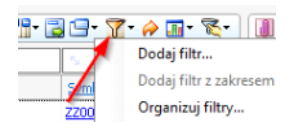

Pod przyciskiem 'Filtry zaawansowane' znajdują się wszystkie przypisane do użytkownika lub profilu filtry, akcja dodania nowego filtru, oraz akcja edycji filtrów

# Klikamy 'Dodaj filtr'

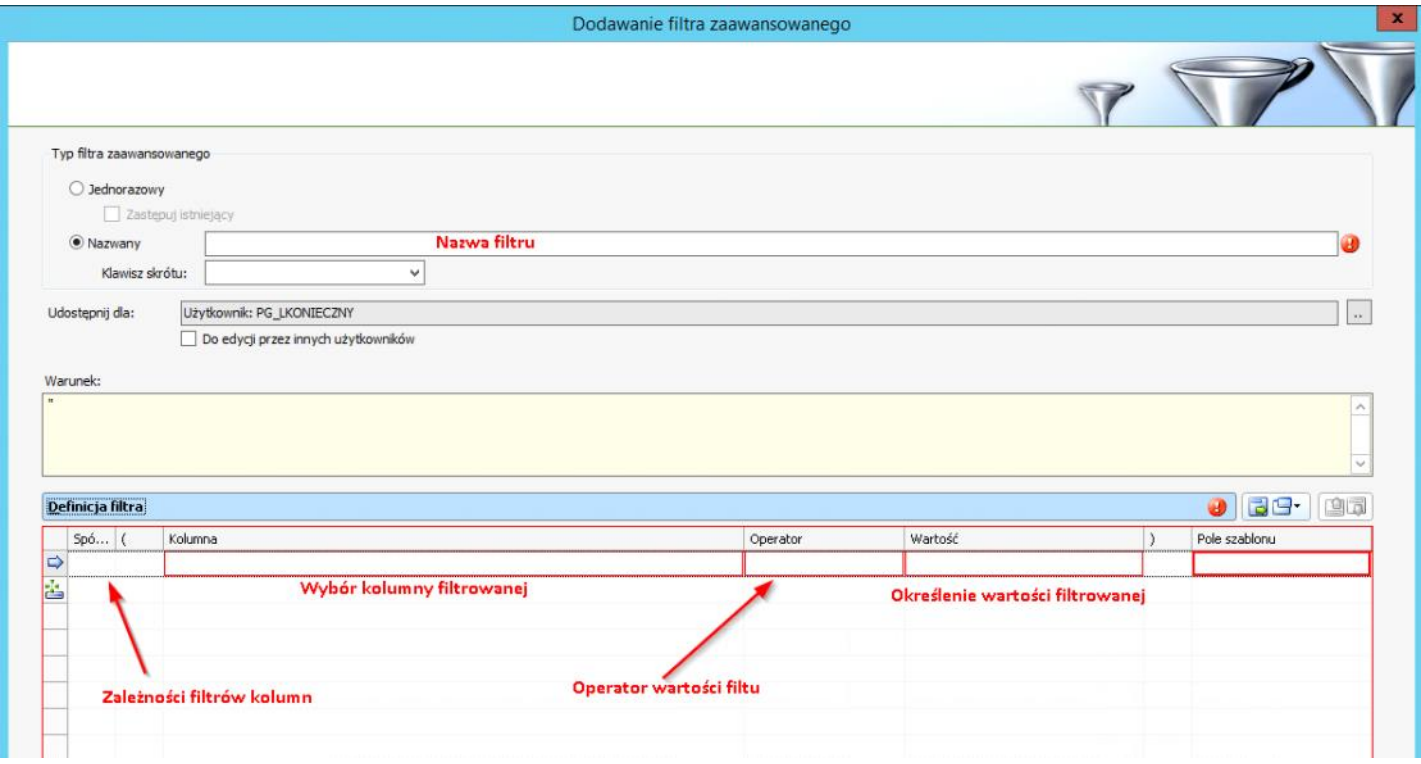

### Przykładowe filtrowanie

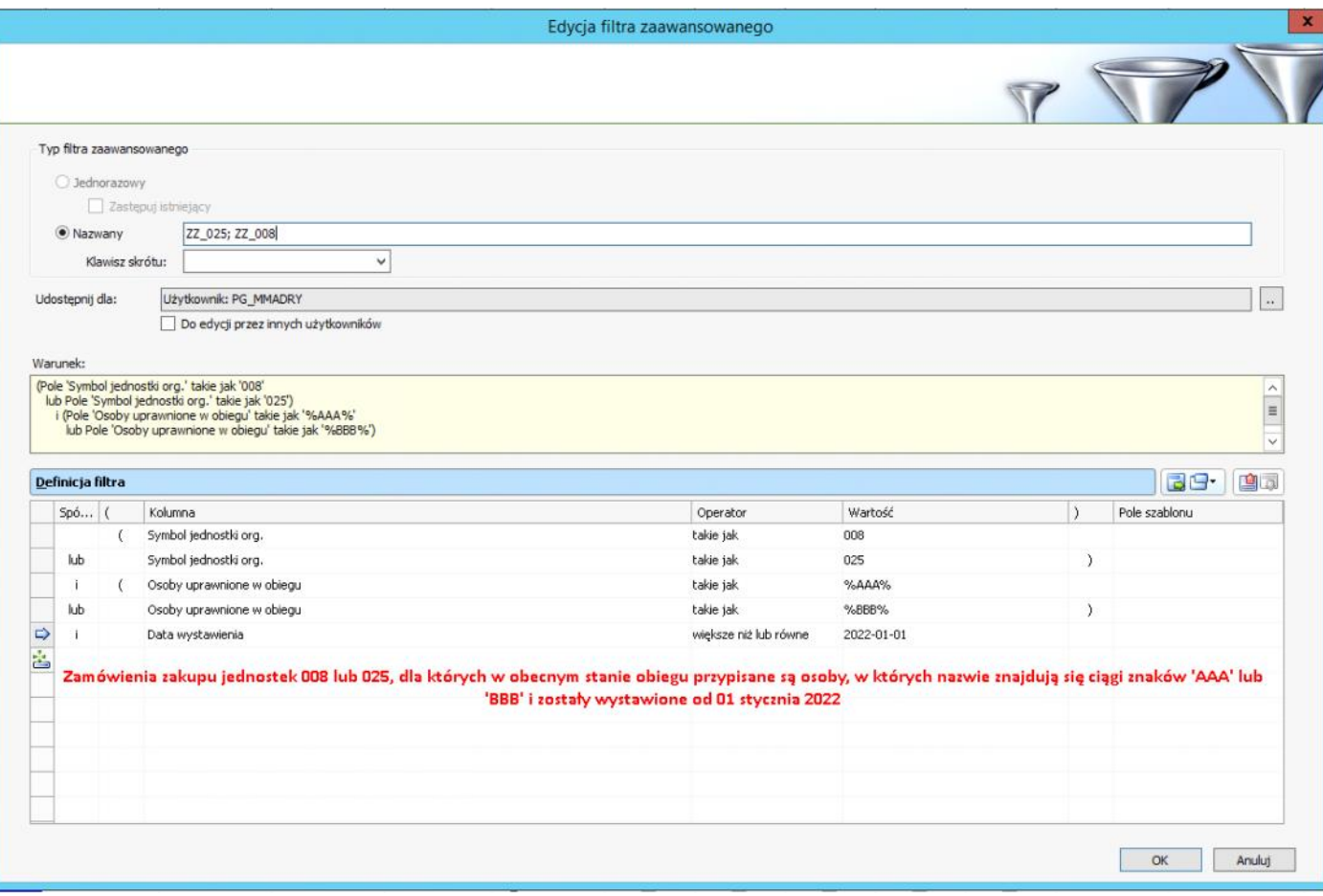